## **Pracovní list č. 2**

- 1. V tomto úkolu vytvoříte jednoduchý přehled známek několika žáků a vyzkoušíte si formátování buněk.
- 2. Spusťte si program Microsoft Excel.
- 3. Otevřete si nový prázdný sešit a uložte ho pod názvem *známky*.
- 4. Přejmenujte *List1* na *známky*.
- 5. Vytvořte tabulku se seznamem pěti žáků, která bude obsahovat jejich známky z matematiky a fyziky. V řádku č. 1 ve sloupcích budou postupně následující údaje (záhlaví tabulky): *Jméno*, *Příjmení*, *Matematika*, *Fyzika*.
- 6. Vyplňte tabulku vhodnými údaji o žácích.
- 7. Nezapomeňte svoji práci průběžné ukládat.
- 8. Upravte vhodně šířku sloupců tak, aby byly zobrazeny všechny údaje.
- 9. Záhlaví tabulky zformátujte následovně: velikost písma 12, tučné, zarovnání na střed.
- 10. Známky z matematiky a fyziky zarovnejte na střed.
- 11. Všechny jedničky upravte takto: písmo tučné, barva písma modrá.
- 12. Nad řádek č. 1 vložte nový řádek.
- 13. Vyberte buňky A1:D1 a proveďte jejich sloučení a zarovnání na střed.
- 14. Do buňky A1 vepište titulek tabulky: *Známky z matematiky a fyziky*.
- 15. Zformátujte buňku A1 následovně: písmo Arial, velikost písma 16.
- 16. Buňky, které obsahují známku 5 vyplňte červenou barvou.
- 17. Uložte svoji práci.

## **Vzorové vypracování úkolu č. 2**

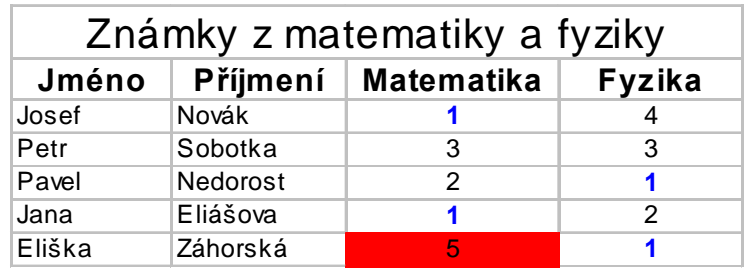